**Adobe Photoshop License (v9.0)**

# [Download Setup + Crack](http://evacdir.com/ZG93bmxvYWR8alo1TnpoNWJYeDhNVFkxTmpZME1EZ3hOM3g4TWpVNU1IeDhLRTBwSUZkdmNtUndjbVZ6Y3lCYldFMU1VbEJESUZZeUlGQkVSbDA/aguilar/coki/duikers.pretaxed?credentialing=hilty=rosh.Y3M2IHBob3Rvc2hvcCBmcmVlIGRvd25sb2FkIGZvciBwYwY3M)

#### **Cs6 Photoshop Free Download For Pc Crack Activation Code Download**

Photoshop enables you to extract text from images using many methods, including (but not limited to) the following: \* Capturing text using the Channels (Color) option in the Layers dialog box \* Extracting text within a watermark \* Acquiring a watermark and adding it to an image \* Adding watermarks and images to either layer \* Adding text to a watermark, layer, or previously added text The following sections show you how to edit an image in Photoshop and how to use some commonly used tools to achieve your edits.

#### **Cs6 Photoshop Free Download For Pc Crack + Download [Mac/Win]**

In this article, we'll be looking at everything you need to know to work with Photoshop Elements: from creating new workspaces, to adding and removing items, to quickly rotating or flipping elements. In other articles, you'll learn how to edit images, create new images, paint in the features of Photoshop Elements, apply special effects, and a lot more. There are even guides where you'll learn how to work with RAW files and extract black and white images. In this first part, we'll start with the basics: Basic Photoshop Elements skills Create a new workspace. Add layer, add objects, add effects, and more. After you've configured your workspace, create a new layer in your workspace and add content. Import, export and view images. In the second part of this tutorial, we'll see how to use Photoshop Elements to edit photographs: Use layer effects in Photoshop Elements Add or subtract items from your photos Sharpen, blur, dodge, and burn Colour correct your images Sharpening all the way up to Photo Sharpener Pro and beyond Even more tips in Part 2 Click on each thumbnail to see a larger version. Basic Photoshop skills for image editing First things first Before you get started with basic Photoshop, we're going to start off with a simple but essential aspect of working with Photoshop: Creating a new workspace As we saw in the section of this tutorial, if you've used Photoshop before, you've used a workspace. A workspace is where you work while creating new images, making edits, saving your files, and so on. These are the basic things you need to know: Select the Create New workspace icon in the top right of your workspace This opens up the workspace window where you'll work on your projects. You can add more workspaces to your workspaces and even have a quick start up window. Also, the workspace is open, you can collapse it and close it so you can start working on it quickly. Let's start off with a workspace to work on your projects. You need to create a new workspace before you start working. Create a new workspace. Create a new workspace by selecting the Create New workspace 05a79cecff

### **Cs6 Photoshop Free Download For Pc Crack+ Download**

/\* ---------------------------------------------------------------------------- \* This file was automatically generated by SWIG ( \* Version 2.0.7 \* \* Do not make changes to this file unless you know what you are doing--modify \* the SWIG interface file instead. \* ----------------------------------------------------------------------------- \*/ package com.badlogic.gdx.physics.bullet.collision; import com.badlogic.gdx.physics.bullet.BulletBase; import com.badlogic.gdx.physics.bullet.linearmath.\*; import com.badlogic.gdx.physics.bullet.springsystem.\*; import com.badlogic.gdx.physics.bullet.utils.\*; import com.badlogic.gdx.physics.bullet.linearmath.\*; import com.badlogic.gdx.math.Vector3; import com.badlogic.gdx.math.Quaternion; import com.badlogic.gdx.math.Matrix3; import com.badlogic.gdx.math.Matrix4; public class btMultidimensionalScalarContactCallbackGjkClipped extends btMultidimensionalScalarContactCallbackGjk { private long swigCPtr; protected btMultidimensionalScalarContactCallbackGjkClipped(final String interfaceName, long cPtr, boolean cMemoryOwn) { super(interFaceName, cPtr, cMemoryOwn); swigCPtr = cPtr; } public static long getCPtr(btMultidimensionalScalarContactCallbackGjkClipped obj) { return (obj == null)? 0 : obj.swigCPtr; } @Override protected void finalize() throws Throwable { if (!swigCPtr.isClosed()) { if

(swigCMemOwn) { swigCMemOwn = false; GarbageCollector.swigCMemOwn = false; } else { swigCMemOwn = true;

## **What's New In?**

The invention relates to a method for the production of confectionery products such as candy. U.S. Pat. No. 5,415,738 describes a method for producing sugar coated confectionery products containing at least one gas which is enclosed in the confectionery products. The production of this confectionary products is an intermittent procedure in which, in each cycle, a batch of the confectionery products is formed by molding a mass of confectionary products in a mold. The mass of confectionary products is, after a specified time, deposited in a mold cavity to form a batch which is left for a definite period of time for the evaporation of the gas contained in the confectionary products. The batch is then ejected from the mold cavity by applying a mechanical force to the batch in the mold. According to this known method, the cavities forming the mold cavity are moved at a given rate. The batch of confectionary products is formed in the cavities, and are displaced so as to permit the gas contained in the confectionary products to evaporate while the batch of confectionary products is left to leave the mold cavity for a certain period of time. This known method requires a relatively long time for the evaporation of the gas contained in the confectionary products as it takes a relatively long time for the batch of confectionary products to leave the mold cavity. U.S. Pat. No. 5,415,738 also describes the addition of a blowing agent before the confectionary products are formed, so as to increase the amount of the gas entrapped in the confectionary products. This method makes it possible to decrease the length of time required for the gas to evaporate, but not to a sufficient extent. Moreover, in order to ensure optimum evacuation of the gas contained in the confectionary products, it has been proposed to eject the product from the mold cavity before the gas contained in the confectionary products has been entirely completely displaced therefrom. From European Patent Application EP 0 390 910, for example, it is known to increase the

velocity of the mold moving means, in which case the cavities forming the mold cavity are displaced at a given rate to ensure optimum evacuation of the gas contained in the confectionary products. However, experience shows that the kinetic energy imparted to the batch of confectionary products by the mold moving means is only sufficient to overcome the frictional forces between the

#### **System Requirements For Cs6 Photoshop Free Download For Pc:**

Windows 7, 8, 10, or Mac OS X 10.9 (or later) CPU: 2.4GHz or faster RAM: 3GB or more Video RAM: 1GB or more (hardware requirements may apply if you want to use online play) The game is recommended to be played on a minimum resolution of 1280x720. We recommend you have at least 16GB of free hard disk space. We recommend you have a broadband internet connection and have installed Adobe Flash version 10 (or

#### Related links:

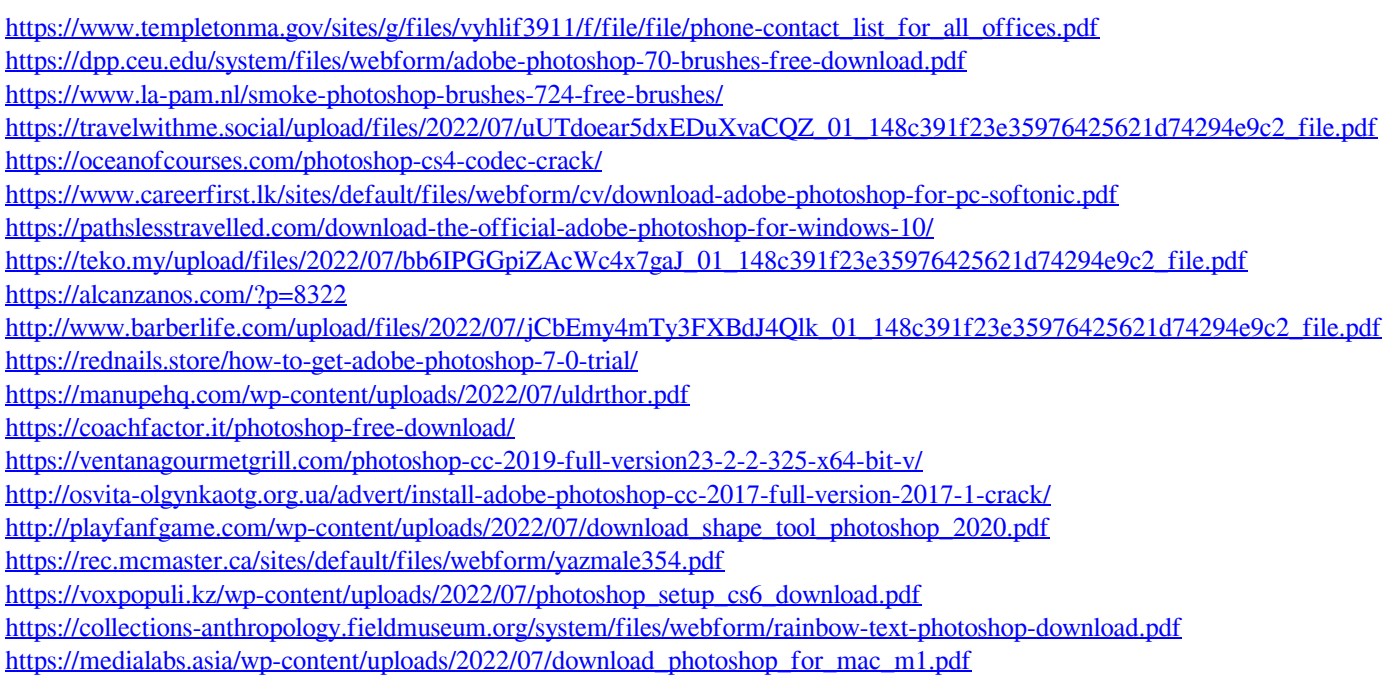